# Virtuelle PCs, Live-Systeme und Multiboot

Sie wollen zwei oder mehr Betriebssysteme auf Ihrem Desktop-Rechner nutzen? Dann bieten sich gleich drei Optionen an: eine Parallelinstallation, ein virtueller PC in einer isolierten Umgebung sowie das Booten von Live-DVD oder USB-Stick. Damit surfen Sie in einer sicheren Browserstation, erstellen unzerstörbare Testsysteme und Zweit-PCs oder nutzen etwa Linux-Programme unter Windows.

### S. 26 / S. 46

26 Grundlagen: VPCs vs.

Multiboot vs. Livesysteme Wir zeigen Ihnen die Vorteile der Varianten im praktischen Einsatz auf Ihrem Computer.

Virtualisierung am PC

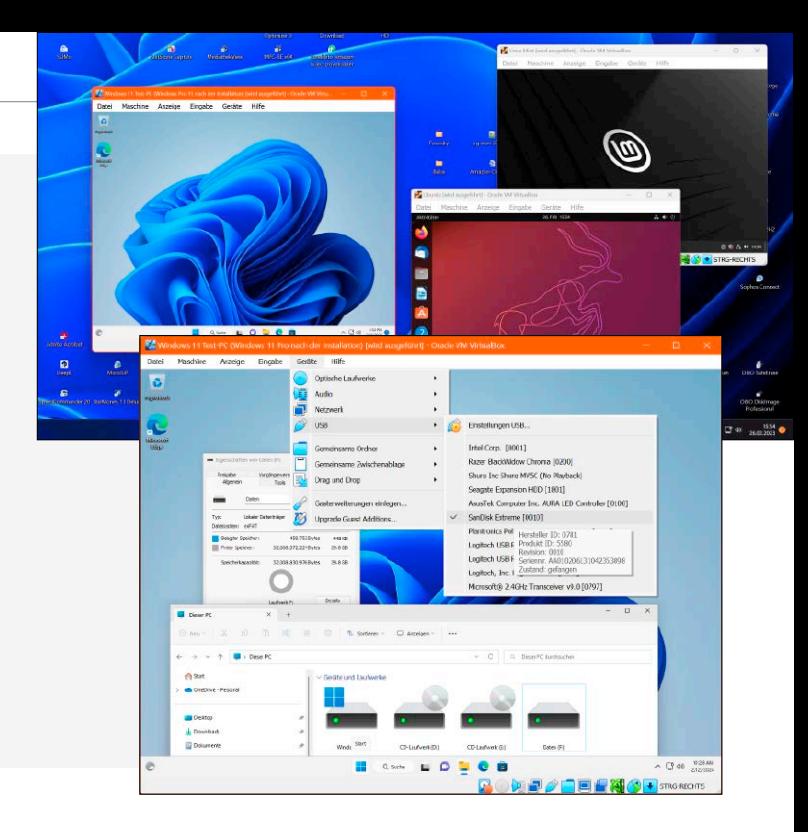

- 8 Fachbegriffe rund um die Virtualisierung Wenn Sie sich mit virtuellen PCs beschäftigen, stoßen Sie auf Fachbegriffe: Mehr Infos lesen Sie hier.
- 10 USB-Stick zum Booten perfekt konfigurieren Das Booten des PCs vom USB-Stick ist für mancherlei Zwecke sehr hilfreich. So klappt es.
- 16 Portable Systemtools: Sofort startklar Programme, die sich ohne Installation starten lassen, eignen sich zum Mitnehmen auf USB-Sticks.
- 22 Virtueller PC für den Schlüsselbund Mit Portable-Virtualbox erstellen Sie virtuelle PCs zum Mitnehmen

auf externen Datenträgern.

 Das benötigen Sie, und das sind die Voraussetzungen, um sofort mit virtuellen PCs loszulegen. 30 Virtuelle PCs: Diese

28 So funktioniert

Hardware brauchen Sie Damit das Zweitsystem rund läuft, muss die Ausstattung Ihres PCs zum Anwendungsszenario passen.

34 Virtualisierung-Tools für Windows-Hosts Es gibt mehrere Programme, mit denen Sie virtuellen PCs unter Windows 10 oder 11 einrichten.

#### **Service**

6 DVD-Inhalt 98 Impressum

### **System Anwendungen**

- 38 Gast-PCs in Virtualbox einrichten und nutzen Neue virtuelle PCs sind schnell eingerichtet – auch dank der unbeaufsichtigten Installation.
- 42 So laufen virtuelle PCs in Microsoft Hyper-V Hyper-V ist bei Windows 10/11 Pro dabei. Damit richten Sie virtuelle Highspeed-VMs ein.
- 46 Gratis-Systeme laufen als virtuelle Rechner Im Netz und auf der Download-DVD finden Sie eine umfassende Auswahl fertiger virtueller PCs.
- 50 Endlich wieder alles am Windows-Rechner Wir zeigen, wie Sie Dienste ohne Windows-App oder Webzugriff zurück auf den PC holen.
- 54 Das Homeoffice im virtuellen Rechner Sie arbeiten im Homeoffice und trennen mit einer VM die private und berufliche PC-Nutzung.

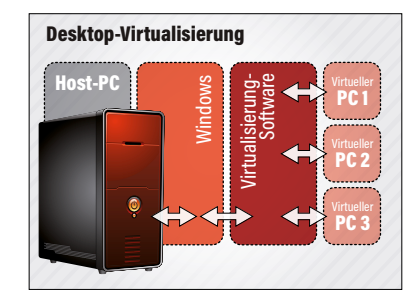

- 58 Videokonferenzen aus der VM heraus Gut, dass die meisten Videochat-Tools auch in der virtuellen Umgebung funktionieren.
- 60 Das PC-WELT Rettungssystem Ein praktisches System für Hardwarehelden und Retter in der Not – als ISO auf der Download-DVD.
- 66 Windows-Software mit Wine unter Linux Wer unter Linux keine Windows-Lizenz kaufen möchte, startet Windows-Programme mit Wine.
- 68 Optimale Live- und Mobilsysteme

 Reparaturen, Surfen, Virencheck, Komplettsystem? Live, persistent, installiert? Alles ist möglich.

72 Mac OS läuft als VM unter Windows 11 Das Apple-Betriebssystem ausprobieren, ohne sich erst einen

Mac kaufen zu müssen.

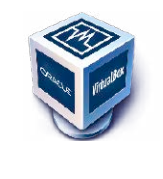

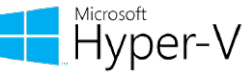

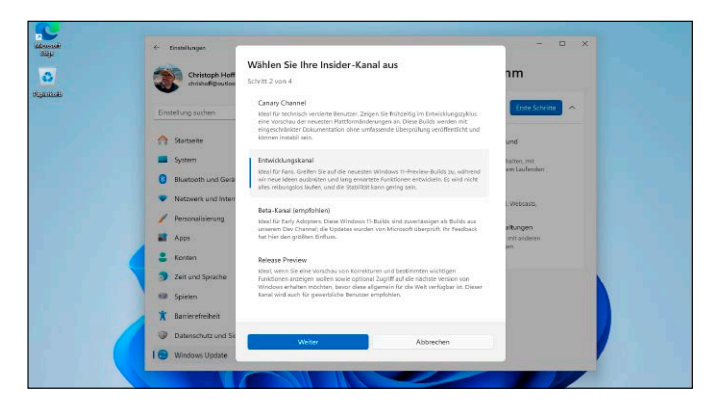

## Windows in VMs

Mit Version 7 unterstützt Virtualbox nun wie Hyper-V auch Windows 11 als Gastsystem. In der neuen, auch optisch runderneuerten Version ist die Einrichtung von Windows 11 schnell erledigt – auch dank der unbeaufsichtigten Installationsmethode.

## S. 84 / S. 86 / S. 88 Fertiger Zweit-PC: Linux Mint 21.3 Cinnamon Edition<br>Diese virtuelle Maschine beweist: So schnell und zuverlässig läuft

### **Sicherheit**

- 74 Sicher in der VM surfen Bei Verwendung einer virtuellen Maschine lassen sich die eigenen Surfspuren besser verwischen.
- 76 Onlinebanking für Virtualbox Gegen Phishing-Mails, Kontodiebstahl, Datenklau: So klappt sicheres Online-Banking in der VM.
- 78 Virentest mit der VM Vermuten Sie in einem Dokument Viren, Trojaner oder Rootkits, hilft ein Check auf dem virtuellen PC.
- 80 Kryptowährungen im VM-Wallet sichern Schützen Sie Ihr digitales Guthaben vor Cyberangriffen. Hierbei leisten virtuelle PCs gute Dienste.
- 82 Wie Kriminelle VMs fürs Darknet nutzen Um keine verräterischen Spuren zu hinterlassen, kommen auch virtuelle Maschinen zum Einsatz.

### **Profitipps**

- 84 Nächste Windows-Generation testen Installieren Sie Windows-Insider-Builds in einer VM, die parallel zu Ihrem Haupt-Windows laufen.
- 86 Testversionen in der VM unlimitiert nutzen Der Zustand der Maschine lässt sich nämlich einfrieren und immer wieder zurücksetzen.
- 88 Alte Software in der Windows-7-VMSie können sich von Windows 7

(immer noch) nicht trennen? Dann bietet sich eine VM an.

- 90 Zweit-Identität in der VM für Social Media Manchmal bietet sich eine Zweitidentität in einer virtuellen Maschine an, mit eigenen Profilen.
- 92 Nostalgie-Games neu erleben – so geht's! Spieleklassiker von C64, SNES oder Megadrive lassen sich mittlerweile am PC spielen.
- 96 Lizenzprobleme umgehen Da droht Ärger: Rechtlich gesehen brauchen Sie für Ihre virtuellen Windows-Maschinen eine Lizenz.

### Download-DVD: Tools und VMs

Mit den Tools und fertigen virtuellen Systemen legen Sie sofort los. Software runterladen, virtuelle Maschine importieren – schon ist Ihr kostenloser Zweit-PC startklar!

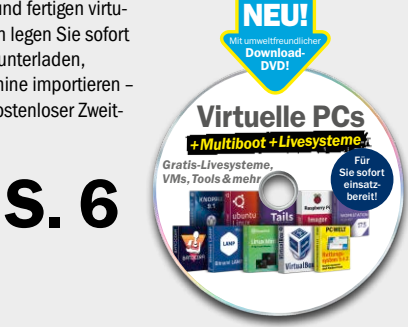

### **Highlights zum Heft**

Diese virtuelle Maschine beweist: So schnell und zuverlässig läuft Linux Mint mit 64 Bit als virtueller PC unter Windows im Fenster.

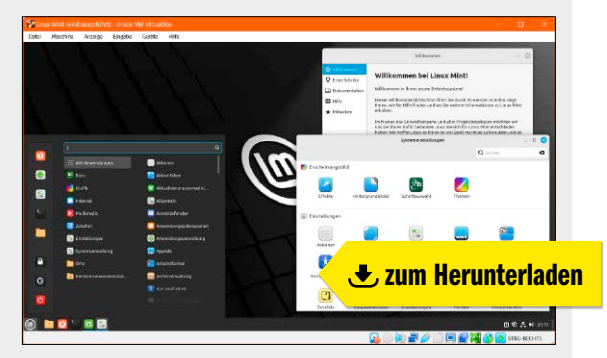

#### Vorkonfiguriertes System: Ubuntu 23.10.1

Für viele ist Ubuntu das beste Opensource-Betriebssystem überhaupt. Mit dieser Turbostart-VM finden Sie den Grund heraus.

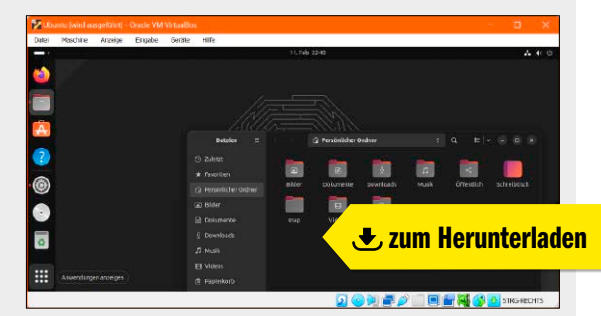

VMs für Profis: LAMP, Drupal, Joomla, Wordpress ... Datenspeicher, Webserver und CMS: Die freien VMs von Bitnami erfüllen Profiansprüche und verbrauchen kaum PC-Ressourcen.

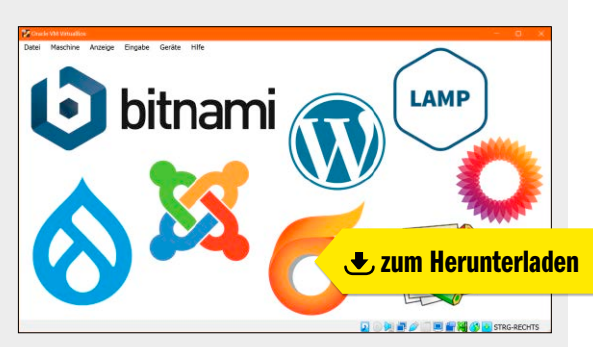